## *Как найти электронную зачетную книжку*

- $\bullet$  Войти в свой личный кабинет в системе lms [\(http://lms.hse.ru\)](http://lms.hse.ru/) ;
- на главной странице кабинета кликнуть по назначению *Моя учетная запись*

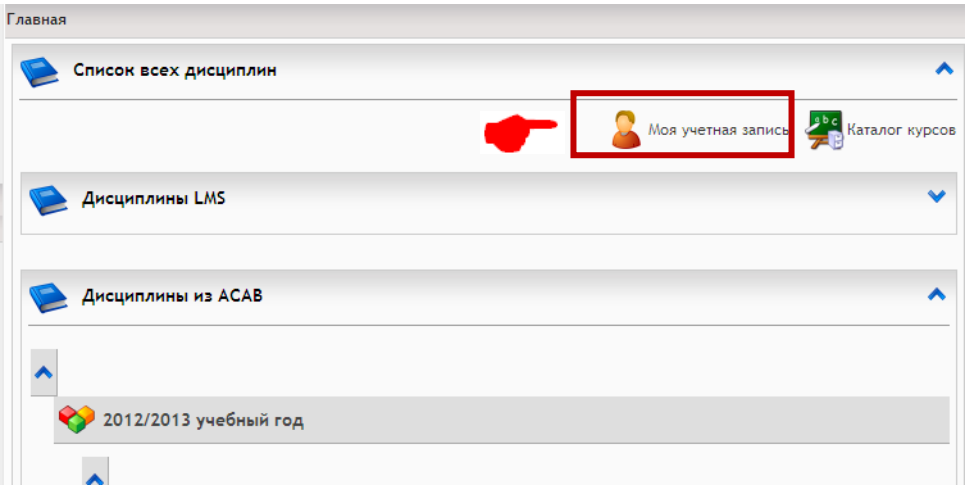

откроется окно *Личная информация*, в котором кликнуть по вкладке *Зачетная книжка*

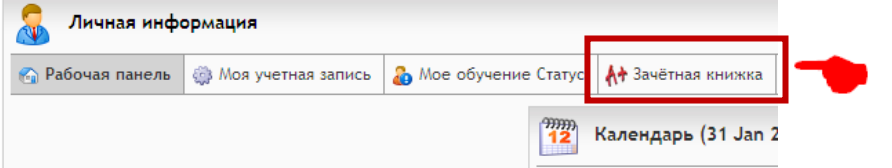

откроется ваша *Зачетная книжка*

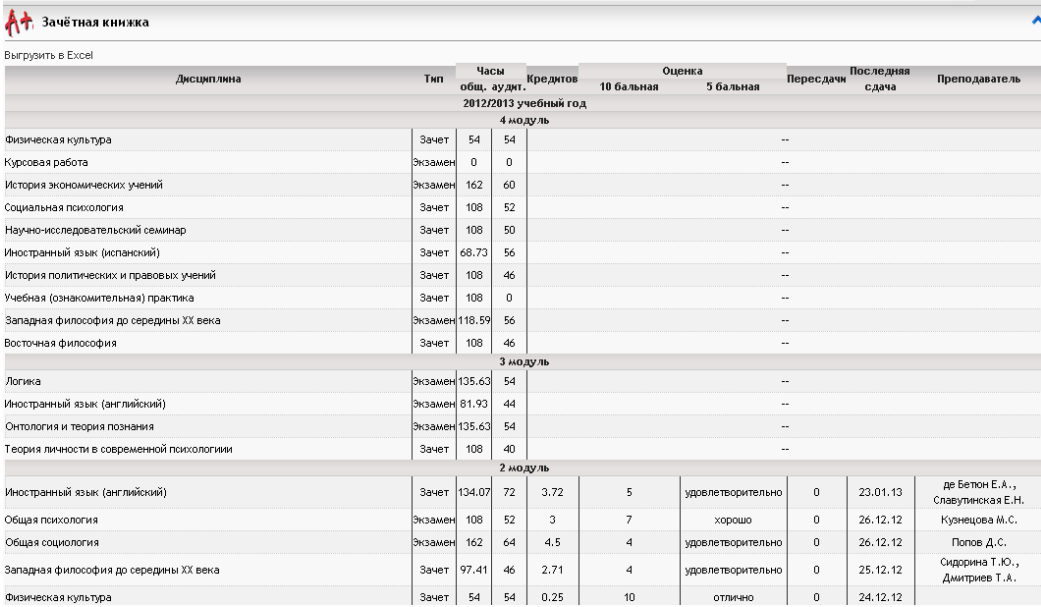

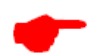

## **Как оценки появляются в зачетной книжке?**

- Преподаватель, после вашей сдачи зачета/экзамена, ведомость с оценками сдает сотрудникам учебной части;
- Сотрудник учебной части заносит оценки в базу;
- На следующий день оценки из базы импортируются в систему LMS и отображаются в *Зачетной книжке.*

## **Что делать, если обнаружена ошибка**

Обратиться к сотрудникам учебной части